**Regione del Veneto**

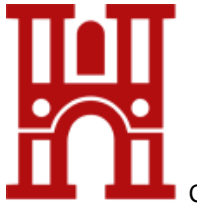

# **AZIENDA OSPEDALE–UNIVERSITÀ PADOVA**

*Via Giustiniani, 1 – 35128 PADOVA – Tel.+ 39 049 8211111*

Cod.Fisc./P.IVA 00349040287 – [www.aopd.veneto.it](http://www.aopd.veneto.it/) – P.E.C.: [protocollo.aopd@pecveneto.it](mailto:protocollo.aopd@pecveneto.it) *\_\_\_\_\_\_\_\_\_\_\_\_\_\_\_\_\_\_\_\_\_\_\_\_\_\_\_\_\_\_\_\_\_\_\_\_\_\_\_\_\_\_\_\_\_\_\_\_\_\_\_\_\_\_\_\_\_\_\_\_\_\_\_\_\_\_\_\_\_\_\_\_\_\_\_\_\_\_\_\_\_\_\_\_\_\_\_\_\_\_\_\_\_\_\_\_*

# **DIPARTIMENTO AMMINISTRATIVO UNICO UOC Servizi Tecnici e Patrimoniali** *Direttore: ing. Giovanni Spina*

## **AVVISO DI MANIFESTAZIONE DI INTERESSE PER L'AFFIDAMENTO, AI SENSI DELL'ART. 1, COMMA 2, LETT A), LEGGE 120/2020 – COME MODIFICATO DAL DL 77/2021, CONVERTITO IN LEGGE 108/2021 – DELLA FORNITURA DI PARTI DI RICAMBIO E DELL'EVENTUALE SERVIZIO DI INTERVENTO SU CHIAMATA PER LE ATTREZZATURE A MARCHIO "LINET" UBICATE PRESSO IL SERVIZIO TRASPORTO MALATI DEL PRONTO SOCCORSO CENTRALE DELL'AZIENDA OSPEDALE-UNIVERSITA' PADOVA**

# **CIG Z63376DE89**

In ottemperanza alle Linee Guida ANAC n. 4, il presente AVVISO è finalizzato a ricevere manifestazioni d'interesse per favorire la partecipazione e la consultazione del maggior numero di operatori economici nel rispetto dei principi di non discriminazione, parità di trattamento e trasparenza e non costituisce, pertanto, invito a partecipare alla procedura di affidamento.

# **1. OGGETTO ED IMPORTO**

L'Azienda Ospedale-Università Padova intende affidare, tramite la piattaforma per l'e-procurement SINTEL, la fornitura di parti di ricambio e l'eventuale servizio di intervento su chiamata, per le attrezzature a marchio "Linet" in dotazione al Servizio Trasporto Malati del Pronto Soccorso Centrale dell'Azienda Ospedale-Università Padova (di seguito, per brevità, "*Azienda*").

Le parti di ricambio fornite dovranno essere originali e nuove, approvate del produttore, in modo da poter effettuare gli interventi di sostituzione senza causare alterazioni, variazioni o modifiche alle attrezzature e provocare un deterioramento della corretta funzionalità e delle condizioni di sicurezza dei dispositivi medici. È, pertanto, indispensabile il mantenimento dei requisiti essenziali stabiliti in sede di progettazione dal costruttore al fine di minimizzare i rischi legati al loro uso, secondo quanto stabilito dalla Direttiva 93/42/CEE recepita con il D.lgs 46/1997.

Si riporta di seguito tabella con elenco indicativo delle parti di ricambio oggetto di fornitura:

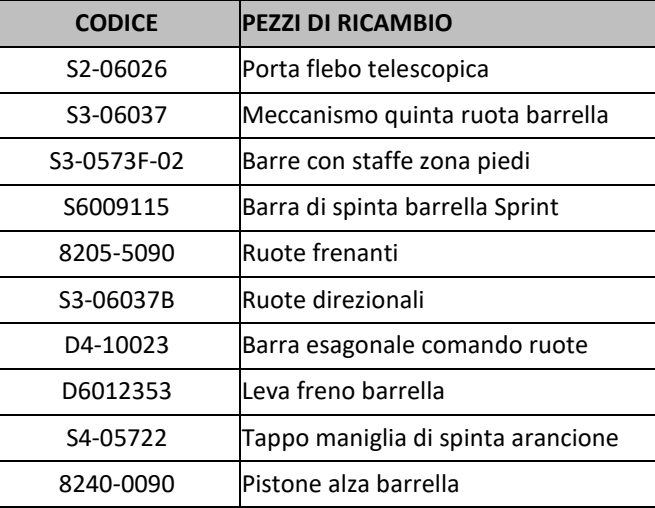

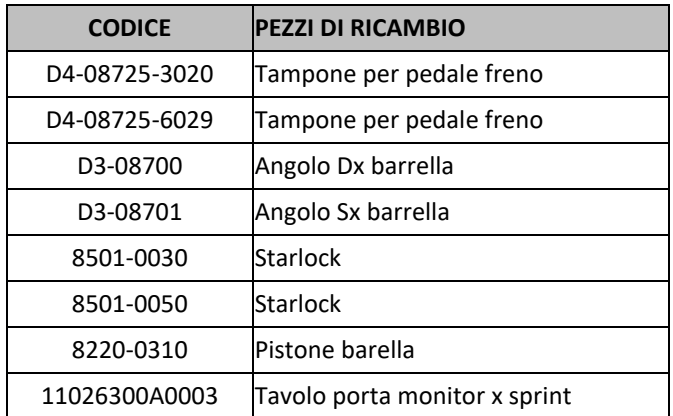

L'importo complessivo stimato dell'appalto è pari a € 20.000,00 oltre IVA.

La durata prevista per l'affidamento è pari a **2 anni** decorrenti dalla data di restituzione del contratto, sottoscritto per accettazione dall'impresa aggiudicataria.

## **2. REQUISITI**

Possono manifestare interesse a partecipare alla presente procedura tutti i soggetti di cui all'art. 45 d.lgs. 50/2016.

In particolare, i soggetti di cui sopra:

- non devono trovarsi nelle situazioni previste all'art. 80, commi 1, 2, 4 e 5, d.lgs. 50/2016;
- devono essere registrati alla piattaforma telematica SINTEL: ulteriori approfondimenti sono disponibili nel **portale ARCA** alla sezione [http://www.arca.regione.lombardia.it/wps/portal/ARCA/Home/help/guide-manuali --> Operatore](http://www.arca.regione.lombardia.it/wps/portal/ARCA/Home/help/guide-manuali%20--%3e%20Operatore%20economico%20--%3e%20Sintel%20--%3e%20Guide%20per%20l)  [economico --> Sintel --> Guide per l'utilizzo;](http://www.arca.regione.lombardia.it/wps/portal/ARCA/Home/help/guide-manuali%20--%3e%20Operatore%20economico%20--%3e%20Sintel%20--%3e%20Guide%20per%20l)

Si evidenzia che non è sufficiente la mera registrazione all'interno della piattaforma, ma è necessario **essere qualificati**, si prega pertanto di verificare il possesso del requisito;

dovranno utilizzare **solo ed esclusivamente** ricambi originali e nuovi del produttore.

#### **3. MODALITA' E TERMINI PER LA PRESENTAZIONE DELLE CANDIDATURE**

La presente indagine di mercato viene condotta mediante l'ausilio di sistemi informatici, nel rispetto della normativa vigente in materia di appalti pubblici e di strumenti telematici.

Si invitano pertanto gli operatori economici interessati a manifestare il proprio interesse facendo pervenire unicamente la propria richiesta di partecipazione, indirizzata all'Azienda Ospedale–Università Padova UOC – Servizi Tecnici e Patrimoniali, tramite la piattaforma SINTEL, rispondendo alla specifica procedura **entro il giorno indicato in piattaforma**.

L'Azienda utilizza il sistema di intermediazione telematica denominato "SINTEL" al quale è possibile accedere attraverso l'indirizzo internet: [www.arca.regione.lombardia.it.](file:///C:/Users/a067580/Desktop/Norme%20&%20Modelli/MODELLI/www.arca.regione.lombardia.it)

Per ulteriori indicazioni e approfondimenti riguardanti il funzionamento, le condizioni di accesso ed utilizzo del Sistema, nonché il quadro normativo di riferimento, si rimanda all'All. 2 "Modalità tecniche per l'utilizzo della piattaforma Sintel".

Specifiche e dettagliate indicazioni sono inoltre contenute nei Manuali d'uso per gli operatori economici e nelle "Domande Frequenti", cui si fa espresso rimando, messi a disposizione sul portale dell'Azienda Regionale Centrale Acquisti [www.arca.regione.lombardia.it](file:///C:/Users/a067580/Desktop/Norme%20&%20Modelli/MODELLI/www.arca.regione.lombardia.it) nella sezione Help&Faq: "Guide e Manuali" e "Domande Frequenti degli operatori economici".

Per ulteriori richieste di assistenza sull'utilizzo di Sintel si prega di contattare il Contact Center di ARCA scrivendo all'indirizzo email supporto@arcalombardia.it oppure telefonando al numero verde 800.116.738.

L'operatore economico registrato a Sintel potrà accedere all'interfaccia "Dettaglio" della presente procedura, e quindi all'apposito percorso guidato "Invia offerta", una volta ritrovata la stessa all'interno del motore di ricerca disponibile nella voce "Amministrazione" del menù dell'applicativo SINTEL.

*\_\_\_\_\_\_\_\_\_\_\_\_\_\_\_\_\_\_\_\_\_\_\_\_\_\_\_\_\_\_\_\_\_\_\_\_\_\_\_\_\_\_\_\_\_\_\_\_\_\_\_\_\_\_\_\_\_\_\_\_\_\_\_\_\_\_\_\_\_\_\_\_\_\_\_\_\_\_\_\_\_\_\_\_\_\_\_\_\_\_\_\_\_\_\_*

Si precisa che la documentazione viene recapitata alla all'Azienda solo dopo il completamento di tutti gli step (da 1 a 5, descritti nei successivi paragrafi) componenti il percorso guidato "Invia offerta" Pertanto, al fine di limitare il rischio di non trasmettere correttamente la propria manifestazione di

interesse, si raccomanda all'operatore economico di:

- accedere tempestivamente al percorso guidato "Invia offerta" per verificare i contenuti richiesti e le modalità di inserimento delle informazioni. Si segnala che la funzionalità "Salva" consente di interrompere il percorso "Invia offerta" per completarlo in un momento successivo;
- compilare tutte le informazioni e procedere alla sottomissione dell'offerta con congruo anticipo rispetto al termine ultimo per la presentazione della manifestazione di interesse. Si raccomanda di verificare attentamente in particolare lo step 5 "Riepilogo" del percorso "Invia offerta", al fine di verificare che tutti i contenuti della propria offerta corrispondano a quanto richiesto dall'Azienda, anche dal punto di vista del formato e delle modalità di sottoscrizione.

*N.B.: come precisato nel documento All. 2 (a cui si rimanda), in caso sia necessario allegare più di un file in uno dei campi predisposti nel percorso guidato "Invia offerta", ciascuno di questi debitamente firmato digitalmente, dovrà essere incluso in un'unica cartella compressa in formato.zip (o equivalente – non firmata digitalmente).*

#### **Step 1 - Documentazione richiesta**

Il concorrente accede a SINTEL con le proprie Chiavi di accesso nella sezione "Invio Offerta" relativa alla presente procedura, all'indirizzo [http://www.arca.regione.lombardia.it.](http://www.arca.regione.lombardia.it/)

Al primo step del percorso guidato "Invia offerta", l'operatore economico deve inserire la domanda di partecipazione (All. 1): viene infatti utilizzato il requisito vincolato di SINTEL e successivamente si dovrà cliccare su "Avanti".

### **Step 2 - Offerta tecnica**

Al secondo step del percorso guidato l'operatore economico **non deve inserire alcuna documentazione**, poiché la presente procedura non prevede offerta tecnica; dovrà quindi cliccare su "Avanti" e procedere con la sottomissione dell'offerta economica come di seguito descritto.

## **Step 3 - Offerta economica**

Al terzo step del percorso guidato "Invia offerta" l'operatore deve inserire il valore **1,00** all'interno del campo "Offerta Economica", poiché il modello generato dal sistema funge da manifestazione di interesse alla partecipazione alla procedura.

#### **Step 4 - Riepilogo dell'offerta**

Al quarto step del percorso guidato, SINTEL genera automaticamente il "Documento d'offerta" in formato .pdf, contenente tutti i dati e le dichiarazioni relativi all'offerta inseriti negli step precedenti (qualora richiesti). L'operatore economico deve scaricare tale documento sul proprio terminale e sottoscriverlo con firma digitale.

È poi necessario, in quanto elemento essenziale dell'offerta, effettuare l'upload in SINTEL del "Documento d'offerta" debitamente firmato digitalmente.

## **Il documento generato, e caricato a sistema, equivale a manifestazione di interesse a partecipare alla procedura.**

Tutte le informazioni in merito all'essenzialità del "Documento d'offerta" e alle specifiche tecniche/procedurali sulle attività sono dettagliate nella schermata dello step 4 del percorso "Invia offerta" in SINTEL, nonché nel documento All. 2.

#### **Step 5 - Invio offerta**

Al quinto step del percorso guidato "Invia offerta" l'operatore economico visualizza il riepilogo di tutte le informazioni componenti la propria offerta. Per concludere ed inviare l'offerta, deve **cliccare l'apposito** 

*\_\_\_\_\_\_\_\_\_\_\_\_\_\_\_\_\_\_\_\_\_\_\_\_\_\_\_\_\_\_\_\_\_\_\_\_\_\_\_\_\_\_\_\_\_\_\_\_\_\_\_\_\_\_\_\_\_\_\_\_\_\_\_\_\_\_\_\_\_\_\_\_\_\_\_\_\_\_\_\_\_\_\_\_\_\_\_\_\_\_\_\_\_\_\_*

**tasto "Invia offerta"**. Sintel restituirà un messaggio a video dando evidenza del buon esito dell'invio dell'offerta.

ATTENZIONE: VERIFICARE I CONTENUTI DELL'OFFERTA PRIMA DI PROCEDERE ALL'INVIO DELLA STESSA

Si precisa che è di fondamentale importanza verificare allo step 5 tutte le informazioni inserite nel percorso guidato; inoltre, che nel caso in cui l'offerta venga inviata, e vengano successivamente individuati degli errori, sarà necessario procedere ad inviare una nuova offerta che sostituirà tutti gli elementi della precedente.

**Decorso il termine perentorio di scadenza sopra previsto non sarà ritenuta valida alcuna altra manifestazione di interesse anche se sostitutiva o aggiuntiva** di quella precedentemente inoltrata. Le dichiarazioni di manifestazione di interesse non saranno ritenute ammissibili qualora:

- siano pervenute oltre il termine come sopra previsto;
- l'operatore non sia in possesso dei requisiti previsti dall'art. 2

## **4. CRITERI DI INDIVIDUAZIONE DEGLI OPERATORI ECONOMICI DA INVITARE TRAMITE PIATTAFORMA SINTEL**

L'Azienda effettuerà, dopo la scadenza del termine previsto, l'esame delle manifestazioni pervenute e formerà l'elenco di quelle risultate ammissibili rispetto alle prescrizioni del presente AVVISO e della normativa vigente.

### **5. ALTRE INDICAZIONI**

La presente procedura costituisce esclusivamente una selezione preventiva delle candidature, finalizzata al successivo invito per l'affidamento mediante gara a procedura di affidamento diretto, ai sensi dell'art. 1, comma 2, lett. a), Legge 120/2020 - come modificato dal d.l. 77/2021, convertito in Legge 108/2021. Il presente AVVISO e la successiva ricezione delle dichiarazioni di interesse, non vincolano in alcun modo l'Azienda.

Resta stabilito sin da ora che la presentazione della candidatura non genera alcun diritto o automatismo di partecipazione ad altre procedure di affidamento sia di tipo negoziale che pubblico indette dall'Azienda. L'Azienda si riserva in ogni caso la facoltà di non procedere all'espletamento della presente procedura di gara, quand'anche sussistessero soggetti interessati a partecipare, ove ne venisse meno l'interesse.

#### **6. CRITERI PER INDIVIDUAZIONE DEGLI OPERATORI ECONOMICI DA INVITARE**

Qualora il numero di operatori che presentano manifestazione di interesse fosse superiore a 15 si procederà ad effettuare, tramite piattaforma SINTEL, il sorteggio automatico di n. 15 operatori da invitare alla procedura, solo se in possesso dei requisiti richiesti nell'avviso di manifestazione.

#### **7. TRATTAMENTO DEI DATI**

I dati personali e quelli del concorrente partecipante (e ausiliarie) verranno utilizzati al solo fine dell'espletamento della procedura in oggetto e trattati in adempimento degli obblighi espressamente previsti dalle norme di legge.

Si rimanda all'informativa sul trattamento dei dati personali redatta ai sensi del Regolamento UE 2016/679 sulla Protezione Dati Personali e del d.lgs 101/2018, pubblicata nel sito internet di questa Azienda al seguente link[: http://www.aopd.veneto.it/sez,82](http://www.aopd.veneto.it/sez,82)

*\_\_\_\_\_\_\_\_\_\_\_\_\_\_\_\_\_\_\_\_\_\_\_\_\_\_\_\_\_\_\_\_\_\_\_\_\_\_\_\_\_\_\_\_\_\_\_\_\_\_\_\_\_\_\_\_\_\_\_\_\_\_\_\_\_\_\_\_\_\_\_\_\_\_\_\_\_\_\_\_\_\_\_\_\_\_\_\_\_\_\_\_\_\_\_*

La Dirigente dell'Area Amministrativa UOC Servizi Tecnici e Patrimoniali *dott.ssa Cinzia Griggio*

Firmato digitalmente da: Cinzia Griggio Organizzazione: AZIENDA OSPEDALE UNIVERSITA PADOVA/00349040287 Data: 09/08/2022 11:19:38

**Allegati: 1)** Domanda di partecipazione

**2)** Modalità tecniche per l'utilizzo della piattaforma Sintel